## **CME Credit and the AMA Education Center**

Thank you for attending the **SL2 webinar: Team‐based care in the real world.** We hope you found the presentation informative.

Instructions to receive your *AMA PRA Category 1 Credit TM* can be found below.

**If you already have a registered AMA username and password, [Click](#page-5-0) here for the instructions to complete the activity evaluation and claim credit on the AMA EdHub**.

Note: If you have not registered your email with the AMA before, you will need to first create an *account before claiming credit.* 

**Follow these instructions to create an account before completing the activity evaluation and claiming credit on the AMA EdHub**:

- 1. Click on the following link or copy and paste it into your browser to be directed to the activity in the AMA EdHub: https://cme.ama‐assn.org/Activity/6636316/Detail.aspx
- 2. Click the "Sign-in" in upper right to "Create an account" link located on the upper right side of the screen

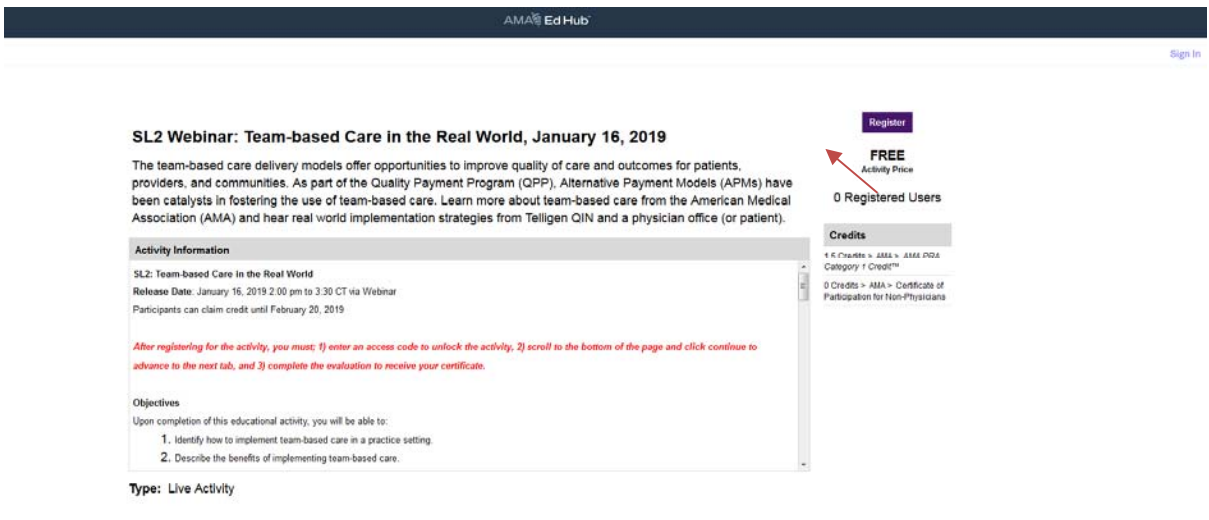

3. Click "Don't have an account? Create a free account" link (see below)

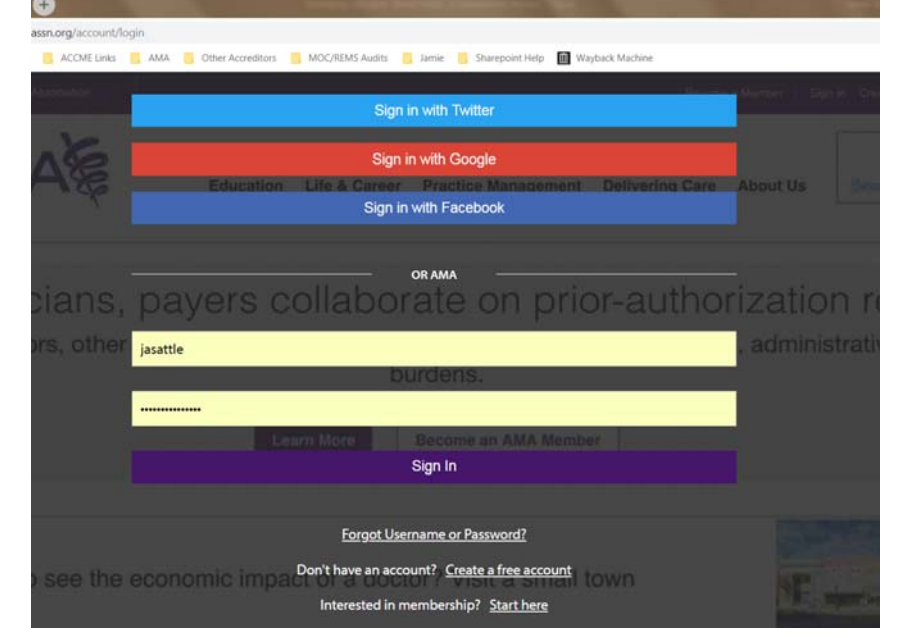

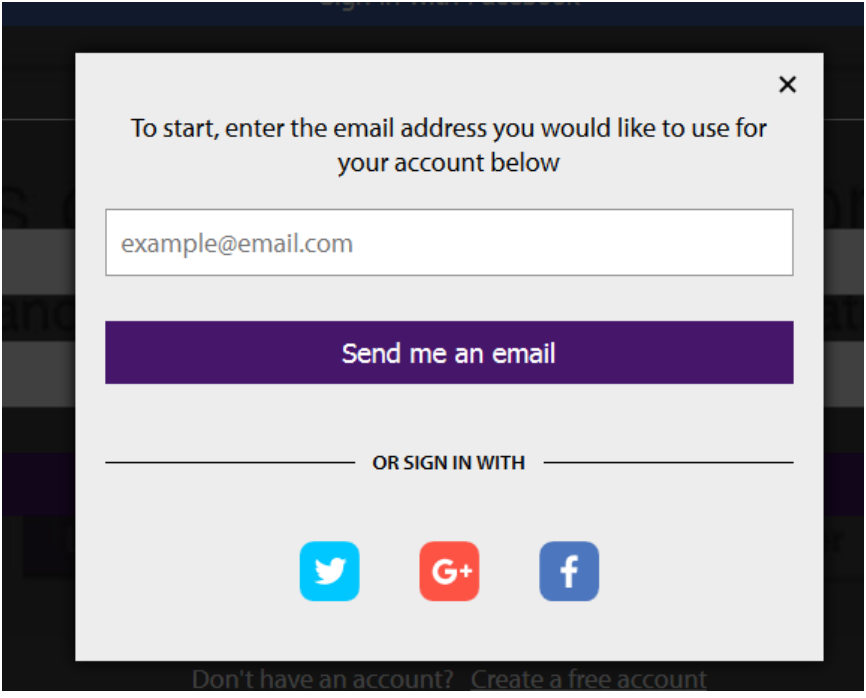

4. The next screen will show:

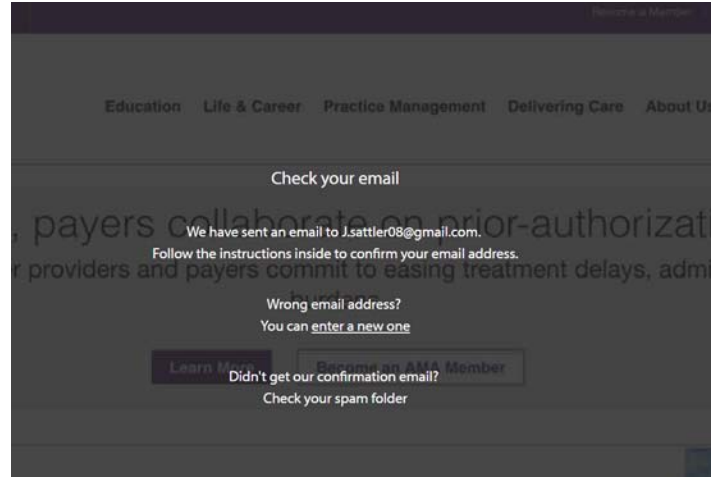

5. Please check your email and confirm your email address. *Note: You will need to do this before claiming your CME credit.* An example of the email is below:

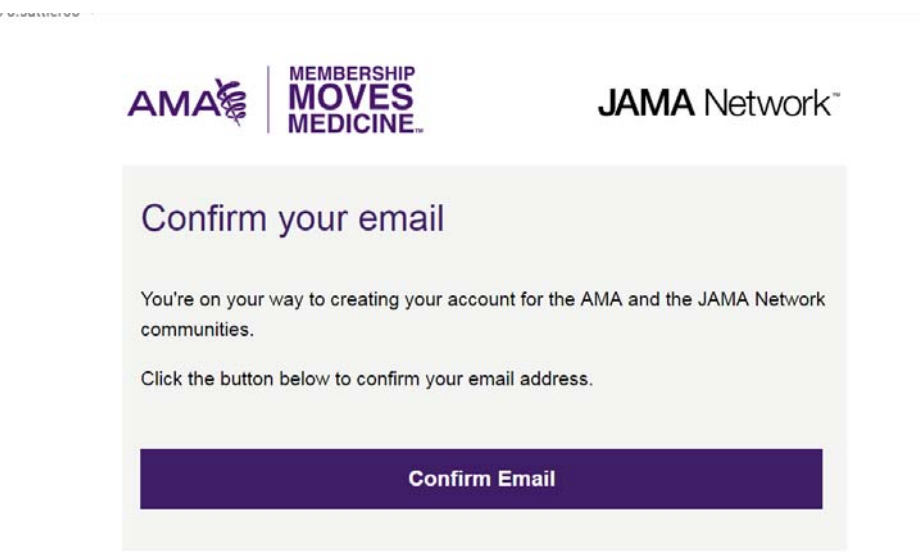

6. Click on the "confirm email" button within the email. The link will take you through the following pages: **Complete your profile**, **State/DOB** and **Specialty**

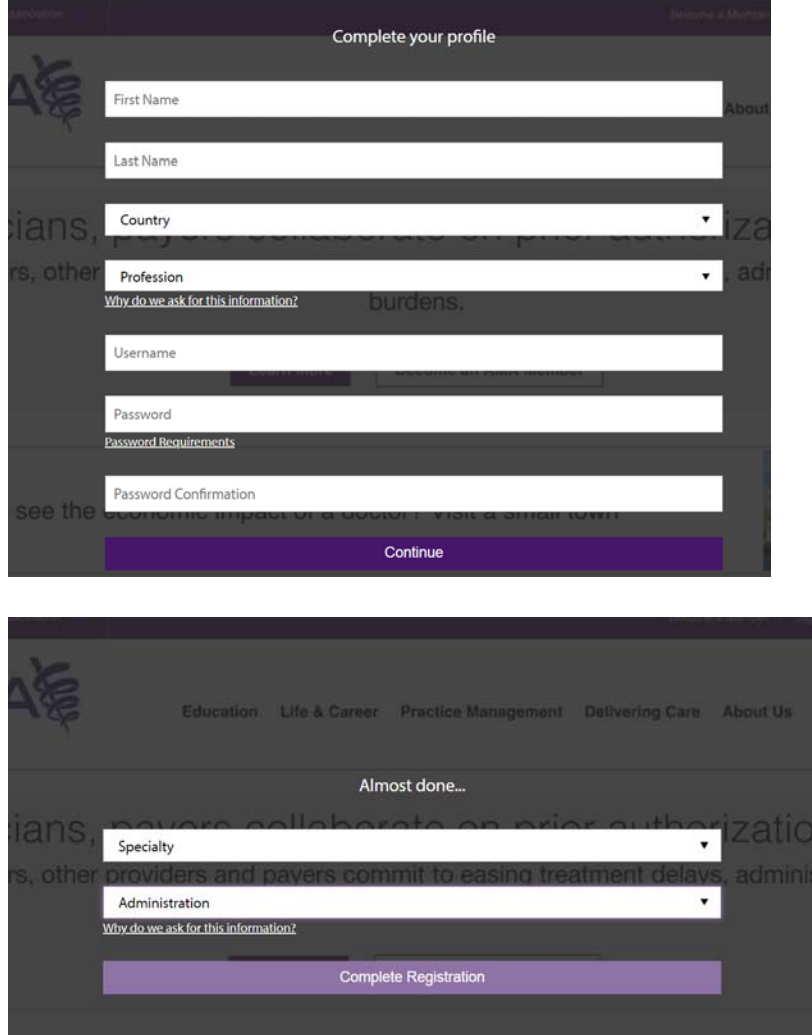

7. "Complete your registration"

8. Upon completing your registration, navigate back to the activity on the AMA EdHub.

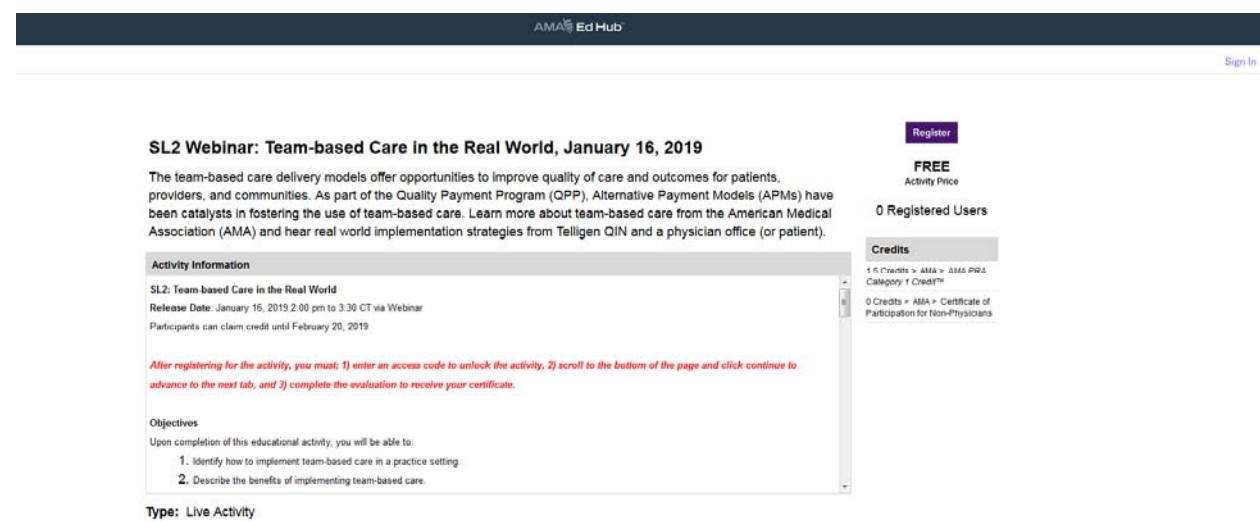

- 9. Unlock the activity by entering the following access code **2222** where prompted and click the "Submit" button. This access code is valid through **February 27, 2019**. If you are interested in claiming credit or a certificate of participation for this activity, you must do so before **February 27, 2019**.
- 10. Scroll to the bottom of the "Overview" tab. Then click on "Continue" to advance to the next tab.
- 11. Click on the "Launch" button in the "Evaluation" tab. Complete the evaluation in order to proceed to your certificate. Click on the "Submit" button at the bottom of the Evaluation when completed.
- 12. Upon completing the evaluation, click "Continue" to advance to the "Certificate" tab.
- 13. You should now see a hyperlink under "Credit Type" which you will be able to view, save and/or download your certificate. Adobe Acrobat Reader is required to access your certificate.

If you have any **questions, please contact us at (800) 621‐8335** or educationcenter@ama‐assn.org

## **Note: Your certificate will remain stored in your transcript in the AMA EdHub**

## <span id="page-5-0"></span>**If you already have a registered AMA username and password, follow these instructions to complete the activity evaluation and claim credit on the AMA EdHub**:

*Note: You can reset your username or password on the sign‐in screen*

- 1. Click on the following link or copy and paste it into your browser to be directed to the AMA Education Center: https://cme.ama‐assn.org/Activity/6636316/Detail.aspx
- 2. Click the "Register" button located on the right of the screen.
- 3. Enter your AMA username and password or create an account.
- 4. Unlock the activity by entering the following access code **2222** where prompted and click the "Submit" button. This access code is valid through **February 27, 2019**. If you are interested in claiming credit or a certificate of participation for this activity, you must do so before **February 27, 2019**.
- 5. Scroll to the bottom of the "Overview" tab. Then click on "Continue" to advance to the next tab.
- 6. Click on the "Launch" button in the "Evaluation" tab. Complete the evaluation in order to proceed to your certificate. Click on the "Submit" button at the bottom of the Evaluation when completed.
- 7. Upon completing the evaluation, click "Continue" to advance to the "Certificate" tab.
- 8. You should now see a hyperlink under "Credit Type" which you will be able to view, save and/or download your certificate. Adobe Acrobat Reader is required to access your certificate.

If you have any questions, please contact us at  $(800)$  621-8335 or educationcenter@amaassn.org

## **Note: Your certificate will remain stored in your transcript in the AMA EdHub**